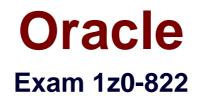

# **Oracle Solaris 11 Advanced System Administration**

Verson: Demo

[Total Questions: 10]

#### **Question No:1**

Which statement is true regarding an aggregation?

- **A.** Its member links must all have the same range of operating speeds.
- **B.** It can be called out by its link name or by its integer key.
- **C.** Its LACP mode sets the behavior to active or passive.
- **D.** Its default L2 policy is round-robin.

#### Answer: A

### Question No : 2

You capped the physical memory for the testzone at 50M. Which option would temporary increase the cap to 100M?

- A. rctladm -z testzone zone.capped-memory=100M
- **B.** rcapadm –z testzone –m 100M
- C. rcapadm -z testzone zone.capped-memory=100M
- D. prctl testzone -m 100M

#### Answer: B

Explanation: How to Specify a Temporary Resource Cap for a Zone

This procedure is use to allocate the maximum amount of memory that can be consumed by a specified zone. This value lasts only until the next reboot. To set a persistent cap, use the zonecfg command.

1. Become superuser, or assume a role that includes the Process Management profile. The System Administrator role includes the Process Management profile.

2. Set a maximum memory value of 512 Mbytes for the zone my-zone.# rcapadm -z testzone -m 512M

A contractor has been hired by you company to do some application-specific tuning. You are the administrator of the server that the contractor will be working on. You decide to enable Oracle Solaris Auditing. How will auditing help prevent misuse of the server?

- A. prevents attempts to bypass the protection mechanisms
- B. stops unauthorized activity
- C. acts as a deterrent
- D. prevents misuse

# Answer: C

Explanation: The audit service makes the following possible:

Monitoring security-relevant events that take place on the host

Recording the events in a network-wide audit trail

Detecting misuse or unauthorized activity

Reviewing patterns of access and the access histories of individuals and objects

Discovering attempts to bypass the protection mechanisms

Discovering extended use of privilege that occurs when a user changes identity

Incorrect:

Not A: auditing does not prevent attempts to bypass the protection mechanisms, it just discovers them.

# Question No: 4

You are using the distribution constructor to build a custom text installer. You copied and modified the default test installer XML file and issued the following command to build image:

# /usr/bin/distro\_const build -v /usr/share/distro\_const/new-dc\_ai\_x86.xml

How will the checkpoints in the distribution constructor be used by this command?

**A.** The distribution constructor will create a snapshot of the data directory at a checkpoint and report errors the log file until completed.

**B.** The distribution constructor will stop at each checkpoint until you issue a distro\_const restart command.

**C.** The distribution constructor will not use checkpoints without the correct CLI option added to the command.

**D.** The distribution constructor will stop at a checkpoint only if an error is encountered during the image build.

### Answer: C

Explanation: Only verbose mode is selected (-v) not checkpoints options.

\* You can use the options provided in the distro\_const command to stop and restart the build process at various stages in the image-generation process in order to check and debug the image that is being built. This process of stopping and restarting during the build process is called checkpointing. Checkpointing is optional.

Note:

\* You can use the options provided in the distro\_const command to stop and restart the build process at various stages in the image-generation process, in order to check and debug your selection of files, packages, and scripts for the image that is being built. This process uses the checkpointing options that are available in the distro\_const command.

\* distro\_const Command Options
/ distro\_const build manifest
Builds an image in one step using specified manifest file
/ distro\_const build -v
Verbose mode
/ distro\_const build -I manifest
Lists all valid checkpoints at which you can pause and resume building an image
/ distro\_const build -p checkpoint\_name manifest
Pauses building an image at a specified checkpoint
/ distro\_const build -r checkpoint\_name manifest
Resumes building an image from a specified checkpoint
/ distro\_const build -h
Displays help for the command

\* After you have set up the manifest file that you plan to use and, if desired, customized the finalizer scripts, you are ready to build an image by running the distro\_const command.

You can use the distro\_const command to build an image in either of the following:

Pausing and restarting the build as needed to examine the content of the image and debug the scripts during the build process

### **Question No:5**

You are the administrator of on Oracle Solaris 11 AI server.

You added a client. Then you created a custom manifest, custom criteria, and a custom profile for the client.

You made an error in the package path within the custom manifest.

When will the error appear?

- A. when the manifest is checked during client preinstall
- B. when the manifest is used during client install
- C. when the manifest is updated on the AI server
- D. when the manifest is added to the AI server

### Answer: D

#### Explanation:

Note:

\* The default AI manifest must work for any client that does not match a custom manifest, for any service based on this image.

#### **Question No:6**

What is the purpose of the Service Management Facility (SMF) profiles?

- A. an XML file that describes current services and the instances
- B. allows the customization of services and instances
- C. stores configuration information about each service instance
- D. used to start and stop processes or services

#### Answer: B

**Explanation:** Profiles are, in many ways, similar to manifests in that they use the same XML DTD. However, instead of providing information about a service, its dependencies, and methods, a profile is used to provide customization of a service or an instance of a service. Customizations include whether an instance of a service should be enabled or disabled and any modifications to service configuration properties.

#### Incorrect:

Not A: Manifests (not profiles) are used to describe services and instances of a service, including any property groups and properties they might have.

### **Question No:7**

Which ipmpstat mode reports each link's status in an IPMP group?

- A. address
- B. group
- C. interface
- D. probe
- E. target

#### Answer: C

**Explanation:** Interface mode displays the state of all IP interfaces (IP links) that are tracked by in.mpathd on the system.

Incorrect:

Not A: Address mode displays the state of all IPMP data addresses on the system.

Not B: Group mode displays the state of all IPMP groups on the system.

Not D: Probe mode displays information about the probes being sent by in.mpathd.

Not E: Target mode displays IPMP probe target information.

#### **Question No:8**

You administer a server running a global zone with no virtual networking. Consider the

following configuration:

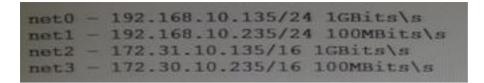

Which is a valid IPMP configuration for this server?

**A.** net0 and net1 must be configured into an IPMP group, net2 can be configured into its own IPMP group, and net0 or net1 can be configured as a standby interface.

**B.** net0 and net1 must be configured into one IPMP group, net2 and net3 must be configured into a second IPMP group, and all interfaces can be configured for link detection.

**C.** net1 and net2 must be configured into an IPMP group, net0 can be configured into its own IPMP group, and net3 can be configured as a standby interface.

**D.** net0 and net2 must be configured into an IPMP group, net0 can be configured into its own IPMP group, and net3 can be configured as a standby interface.

#### **Answer: A**

**Explanation:** Must be in the same network range (see \* below). Different speeds are fine (see \*\* below).

\* An IP multipathing group, or IPMP group, consists of one or more physical interfaces on the same system that are configured with the same IPMP group name. All interfaces in the IPMP group must be connected to the same IP link (A, not B, not C, Not D).

\*\* The same (non-null) character string IPMP group name identifies all interfaces in the group. You can place interfaces from NICs of different speeds within the same IPMP group, as long as the NICs are of the same type. For example, you can configure the interfaces of 100-megabit Ethernet NICs and the interfaces of one gigabit Ethernet NICs in the same group. As another example, suppose you have two 100-megabit Ethernet NICs. You can configure one of the interfaces down to 10 megabits and still place the two interfaces into the same IPMP group.

You need to make a permanent modification to a machine's naming service. You need to change naming service from files to LDAP. Which two alternative methods would accomplish this task?

A. Modify the existing /etc/nsswitch.conf file and execute:

# nscfg import -f name-service/switch

**B.** Modify the existing /etc/nsswitch-conf file and execute:

# netcfg import name-service/switch

# svcadm refresh name-service/switch

C. Modify the existing /etc/nsswitch.conf file and execute:

# svcadm restart milestone/self-assembly

**D.** Use the netcfg command to modify the location profile for the DefaultFixad network configuration profile.

**E.** Use the svccfg command to set config/\* properties in the name-service/switch service: # svcadm refresh name-service/switch

# svcadm restart name-service/switch

# Answer: A,D

# Explanation: A:

\* nscfg

- import, export name service configurations

\* subcommand import

# import [-fvq] FMR/

If none of the SMF repository properties for the specified FMRI are currently populated, import the legacy configuration files associated with the specified FMRI into the SMF repository.

\* Example: Importing DNS Client Configuration

The following command imports the DNS client configuration, stored in resolv.conf, into the SMF repository.

# nscfg import svc:/network/dns/client:default

\* svcadm- manipulate service instances

# D: netcfg

- create and modify network configuration profiles

The netcfg utility manipulates system network configuration profiles. netcfg can be invoked interactively, with an individual subcommand, or by specifying a command file that contains a series of subcommands.

/ netcfg location properties include:

/ nameservices: enum value list: files | dns | nis | ldap

Specifies the name services that should be configured, such as DNS, NIS, and LDAP.

Incorrect:

Not B: netcfg has no subcommand import.

Note:

\* Each workstation has a nsswitch.conf file in its /etc directory. Each line of that file identifies a particular type of network information, such as host, password, and group, followed by one or more sources, such as NIS+ tables, NIS maps, the DNS hosts table, or local /etc, where the client is to look for that information.

\* The Solaris platform provides the following naming services.

/ DNS, the Domain Name System

/ /etc files, the original UNIX naming system

/ NIS, the Network Information Service

/ NIS+, the Network Information Service Plus

/ LDAP, the Lightweight Directory Access Protocol

### **Question No: 10**

Yon are testing the connectivity between an Oracle Solaris 11 system and a local IPS server that has the host name of mercury within the domain purple.com.

The command ping mercury indicates the sever is alive.

The URI http://mercury.purple.com produces the error:

Firefox can't find the server at mercury.purple.com

Yon enter the command svcprop -p config network/dns/client

Which two can be verified?

- A. the domain name of the local system
- B. the name service switch configuration
- C. the IP address of the IPS server
- D. the IP address of the DNS server
- E. the IP address of the local system
- F. the host name of the local system

### Answer: A,D

**Explanation:** Example. Displaying Administratively Customized Properties (here only admin layer is displayed with –I)

The following command uses SMF layers to display administratively customized properties.

example% svcprop -p config -l admin svc:/network/dns/client

- (A) config/domain astring admin my.domain.com
- (D) config/nameserver net\_address admin 10.22.33.44 10.44.33.11

Note:

\* config/nameserver refers to the Solaris DNS server.

/ The nameserver keyword specifies DNS servers to query using IP address.

Example:

The /etc/resolv.conf file contains configuration directives for the DNS resolver. The following resolv.conf example shows two name servers and three search suffixes:

domain nj.bigcorporation.com nameserver 192.168.10.11 nameserver 192.168.20.88

\* The svcprop utility prints values of properties in the service configuration repository. Properties are selected by -p options and the operands